## **Установка Firebird**

Для работы программы на основном рабочем месте необходимо установить СУБД [Firebird](http://vodasoft.ru/firebird64.exe) (СУБД бесплатная, для старых версий Windows - [32 битная версия](http://vodasoft.ru/firebird32.exe))

Если на компьютере стоит устаревшая версия файрберда, она не даст корректно установиться актуальной. Удалите старую версию через панель управления.

## На всех шагах подтверждаем настройки.

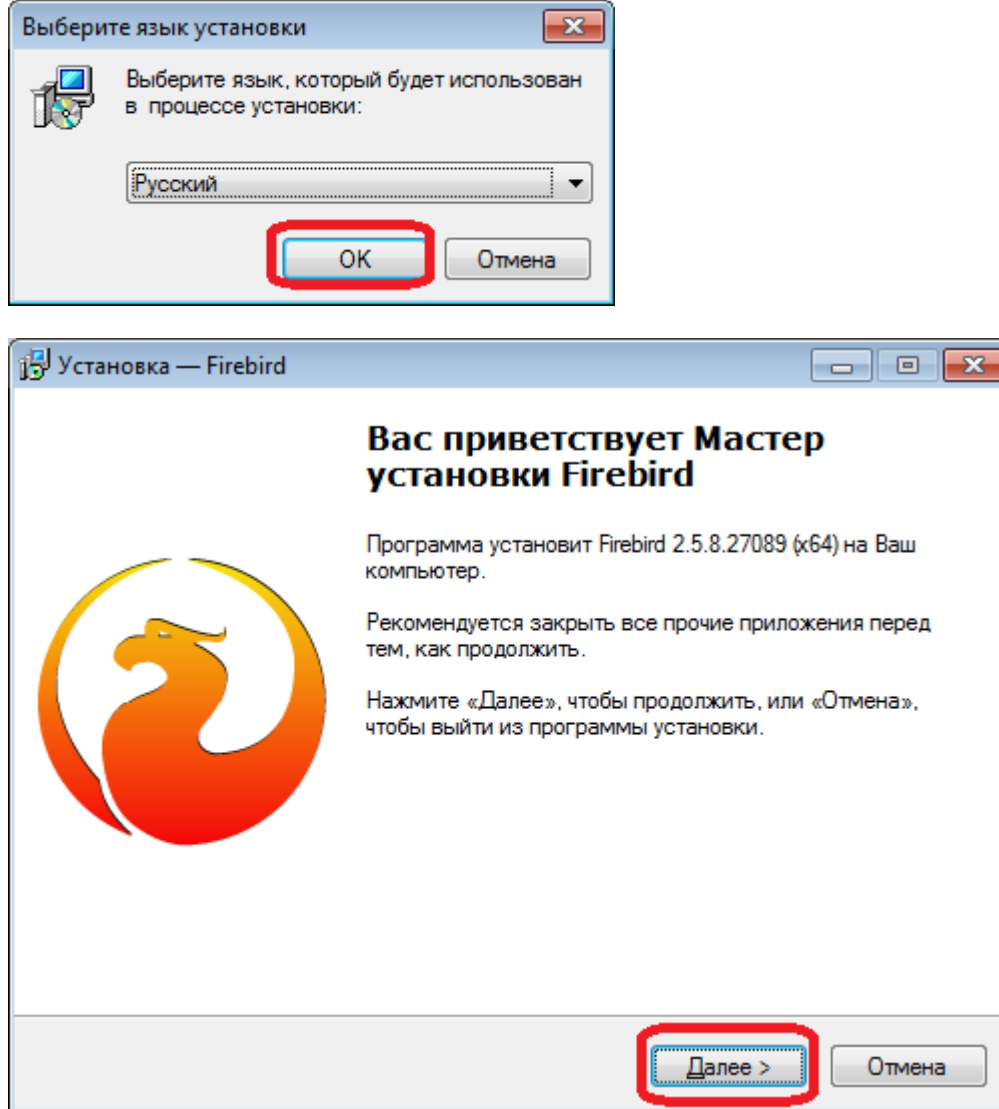

Last update: 2021/06/22 12:30 установка\_fb https://www.blog.vodasoft.ru/wiki/doku.php?id=%D1%83%D1%81%D1%82%D0%B0%D0%BD%D0%BE%D0%B2%D0%BA%D0%B0\_fb

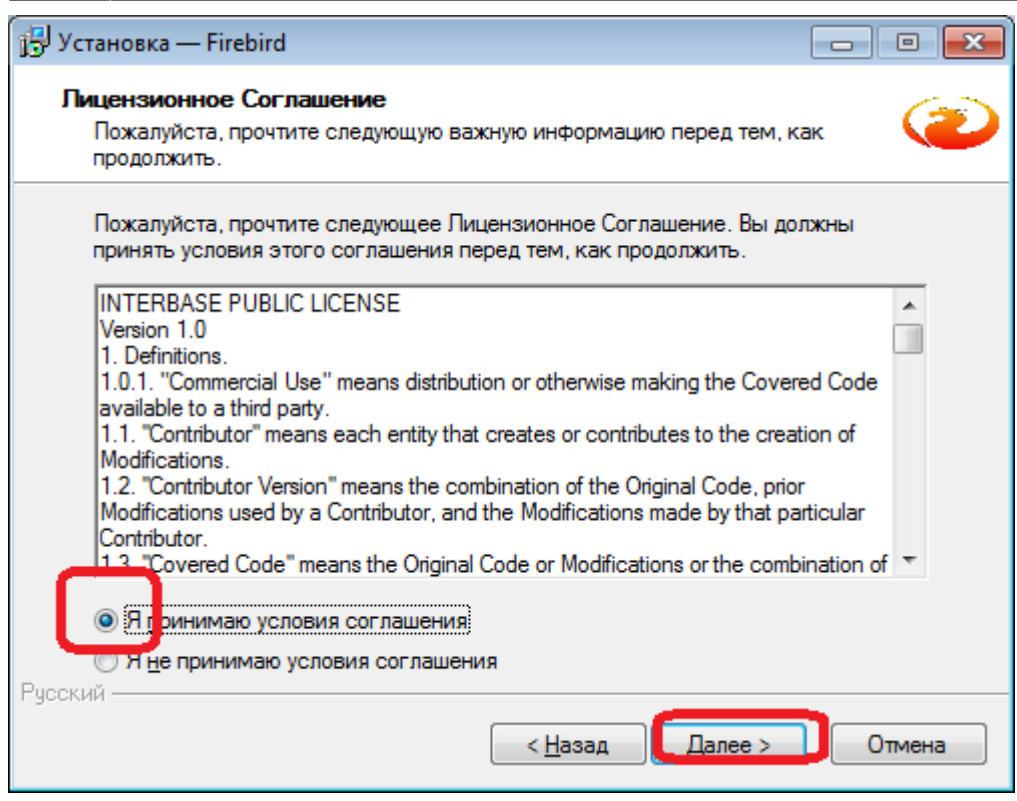

## Принимаем условия соглашения.

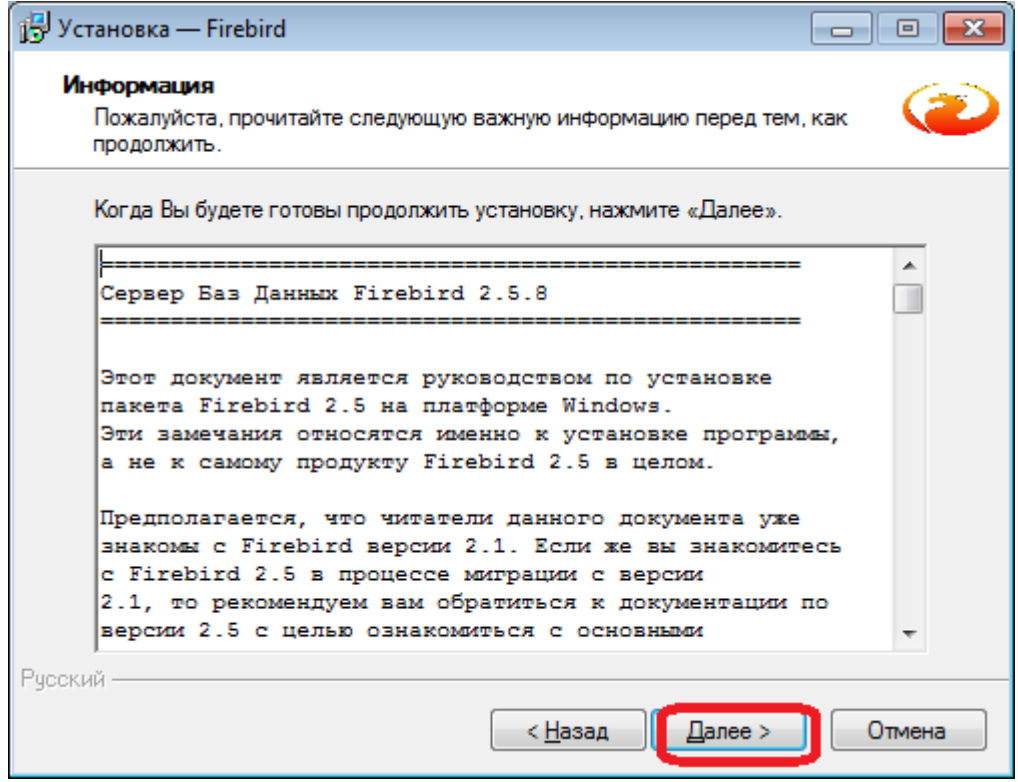

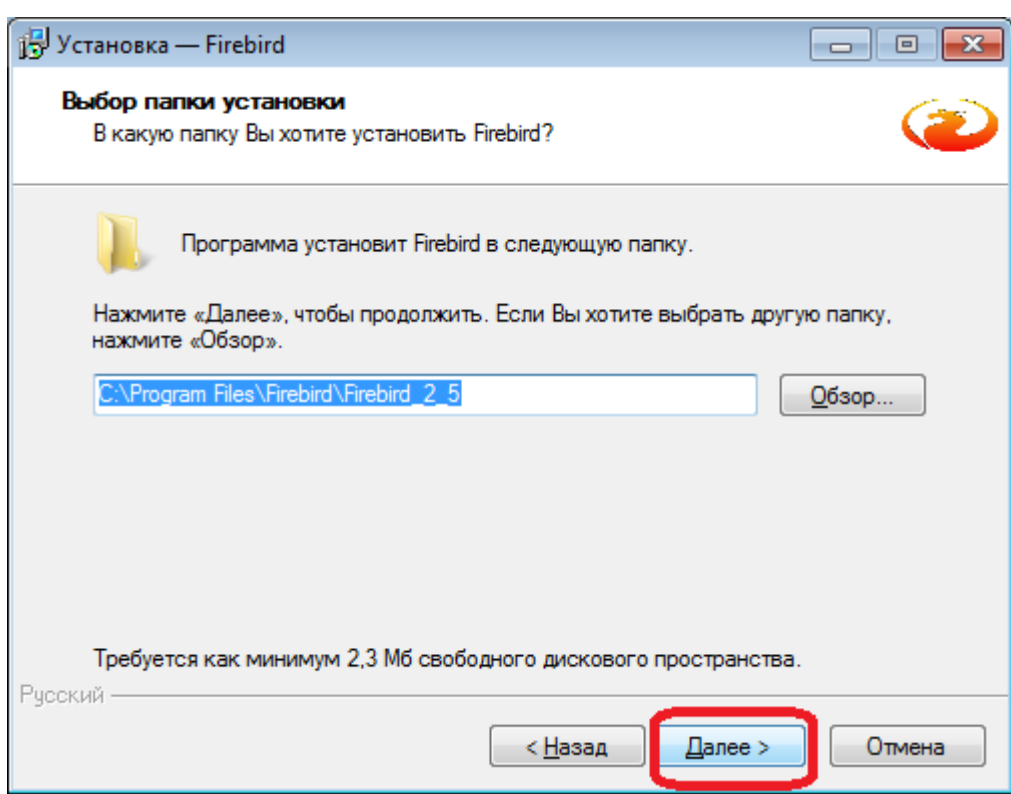

Желательно выбрать вариант Classic, как более производительный.

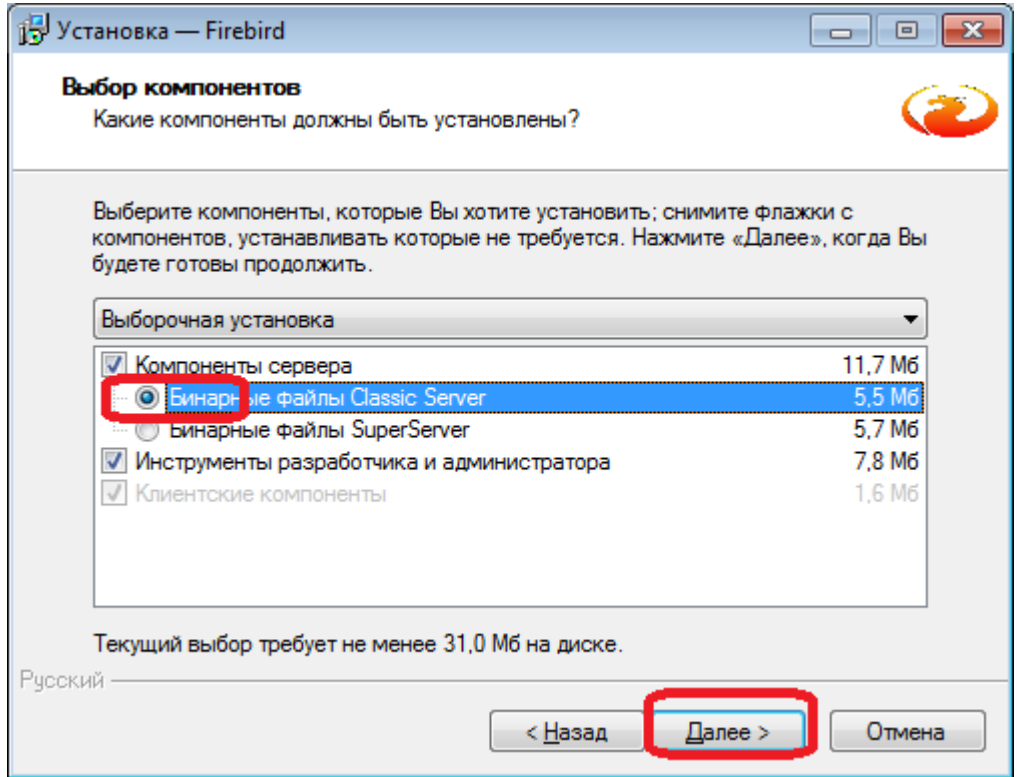

Last update: 2021/06/22 установка\_fb https://www.blog.vodasoft.ru/wiki/doku.php?id=%D1%83%D1%81%D1%82%D0%B0%D0%BD%D0%BE%D0%B2%D0%BA%D0%B0\_fb

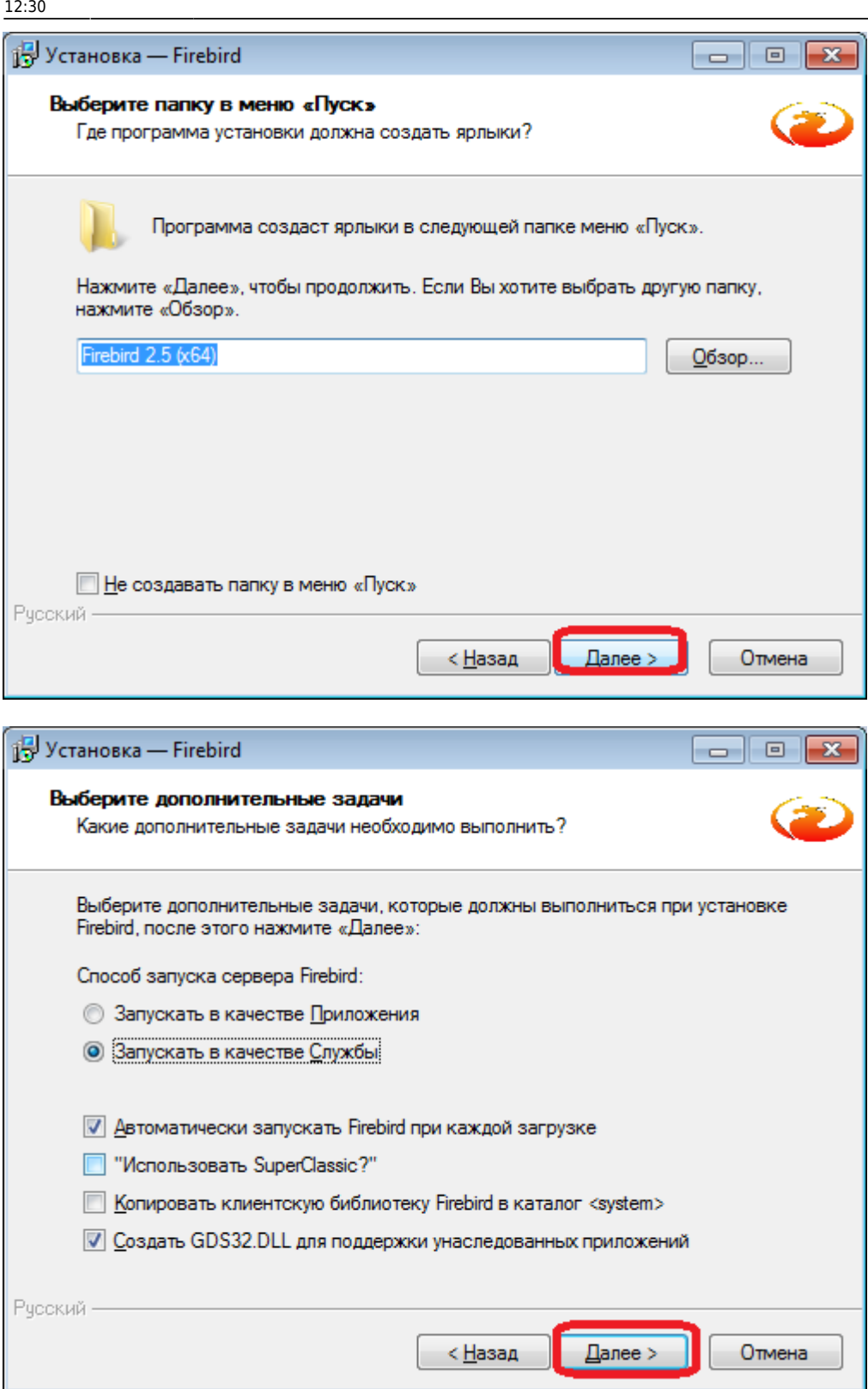

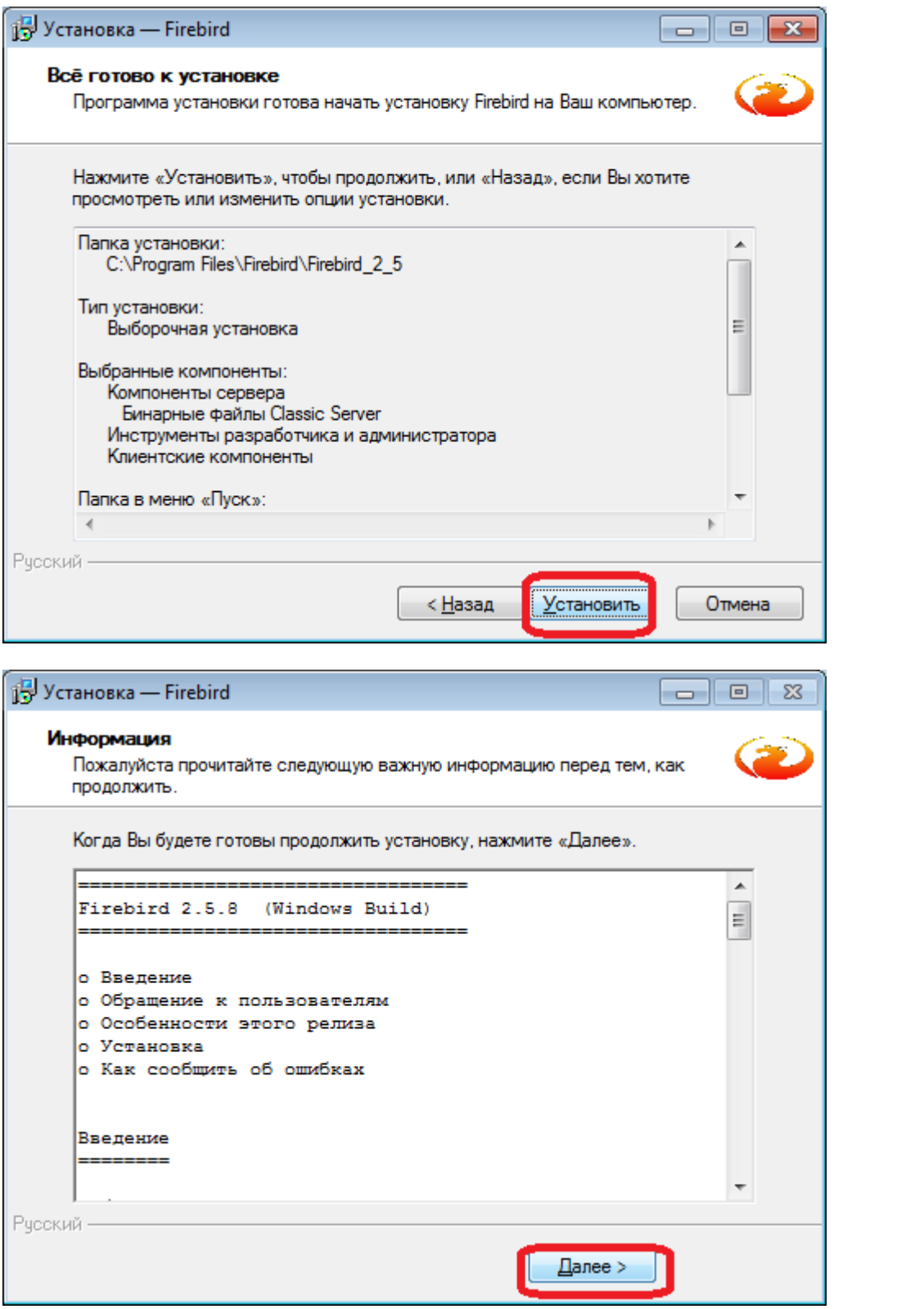

После установки может потребоваться перезагрузка компьютера.

Примечание. СУБД можно установить и на выделенный сервер, в т.ч. в линукс-версии.

Last

update: upaate.<br>2021/06/22 <sup>у</sup>становка\_fb https://www.blog.vodasoft.ru/wiki/doku.php?id=%D1%83%D1%81%D1%82%D0%B0%D0%BD%D0%BE%D0%B2%D0%BA%D0%B0\_fb

12:30

From: <https://www.blog.vodasoft.ru/wiki/> - **Водяной**

Permanent link:

**[https://www.blog.vodasoft.ru/wiki/doku.php?id=%D1%83%D1%81%D1%82%D0%B0%D0%BD%D0%BE%D0%B2%D0%BA%D0%B0\\_fb](https://www.blog.vodasoft.ru/wiki/doku.php?id=%D1%83%D1%81%D1%82%D0%B0%D0%BD%D0%BE%D0%B2%D0%BA%D0%B0_fb)**

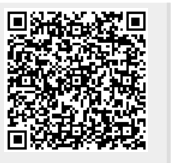

Last update: **2021/06/22 12:30**